# I. Sign in to your **EU** login account:

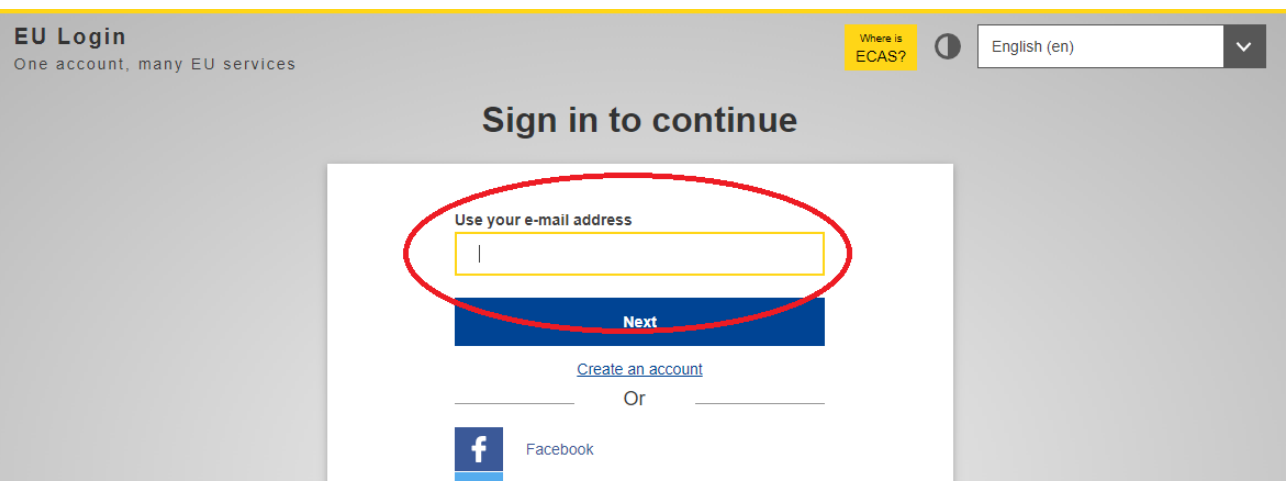

If you don't have an EU login account, create it:

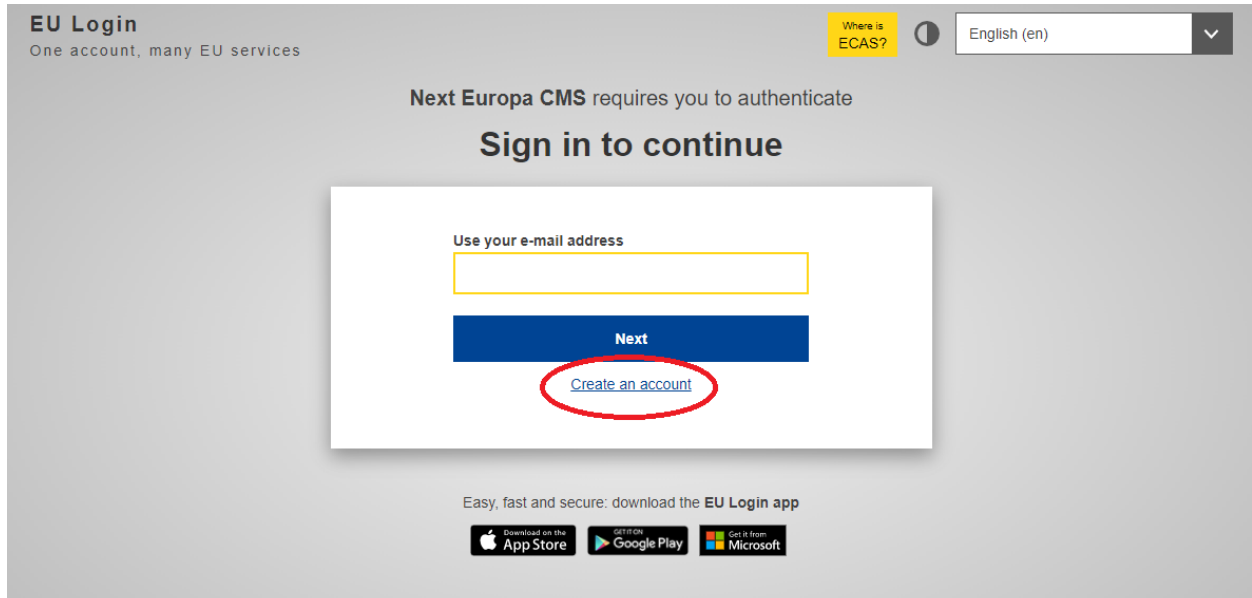

Complete your profile in "My account":

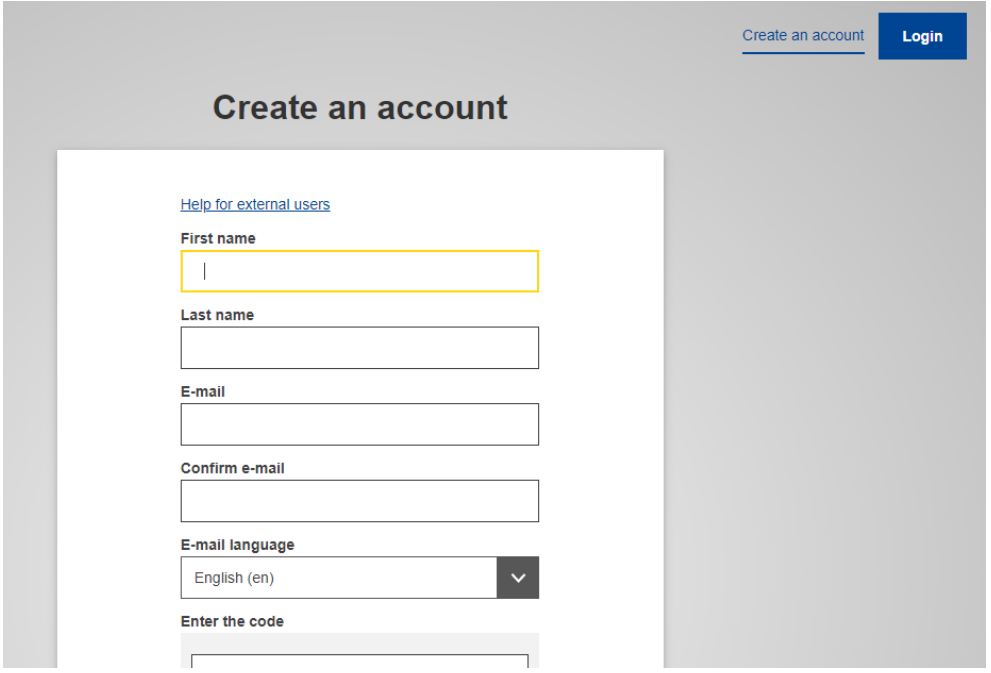

You will receive a mail allowing you to complete the registration process.

**II.** When signing-in you will be required to use a two-factor authentication. Please follow this instructions to set up Two-Factor Authentication with your mobile number.

[Log in to EU Login](https://ecas.ec.europa.eu/cas/login) with your e-mail address and password. To access your EU Login account details, click on the settings (gear) icon in the upper right corner and click on My Account:

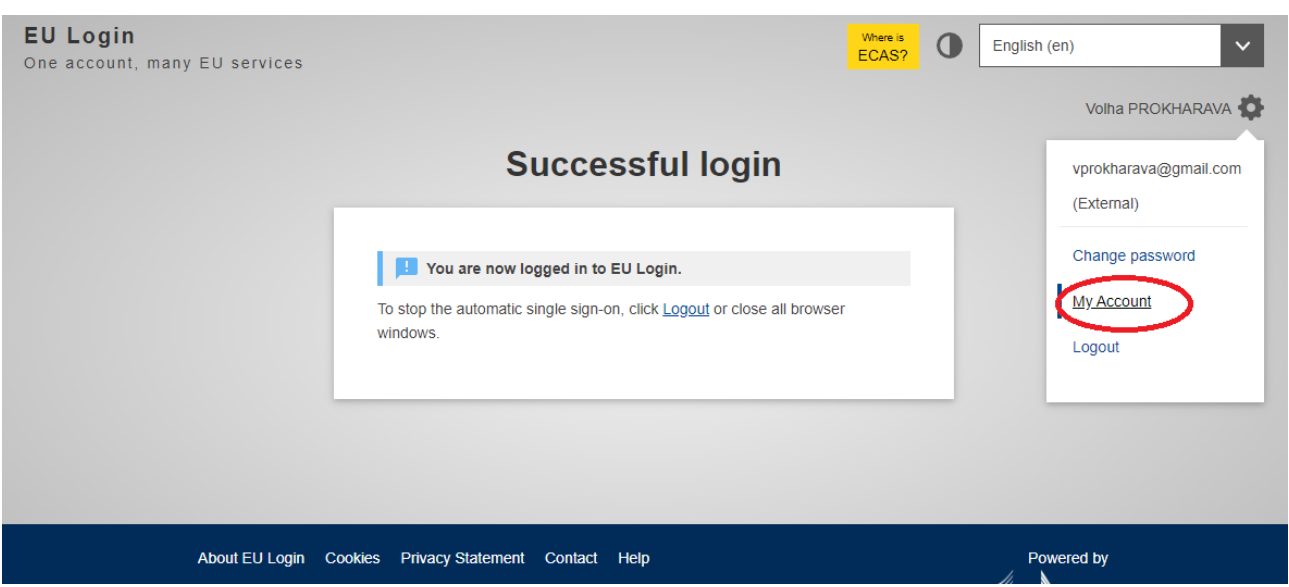

Click on Manage my mobile phone numbers

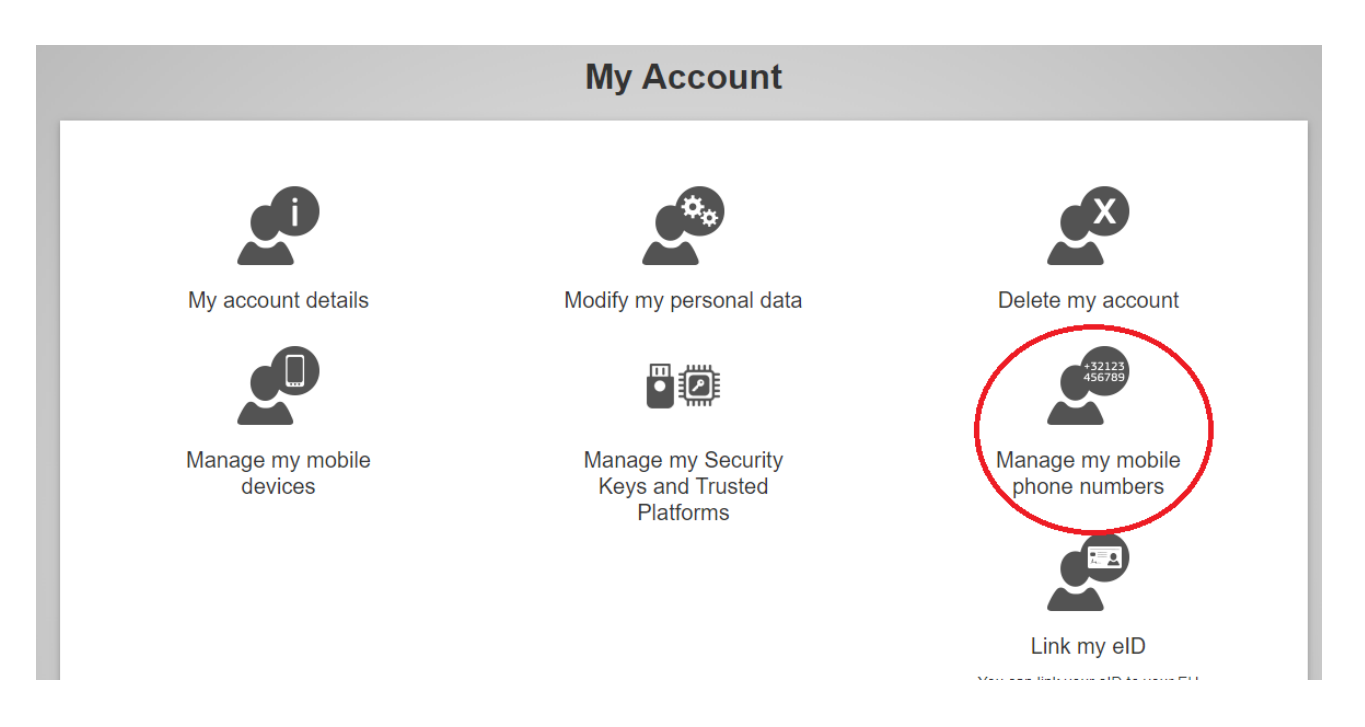

Add your mobile phone details and click on Add:

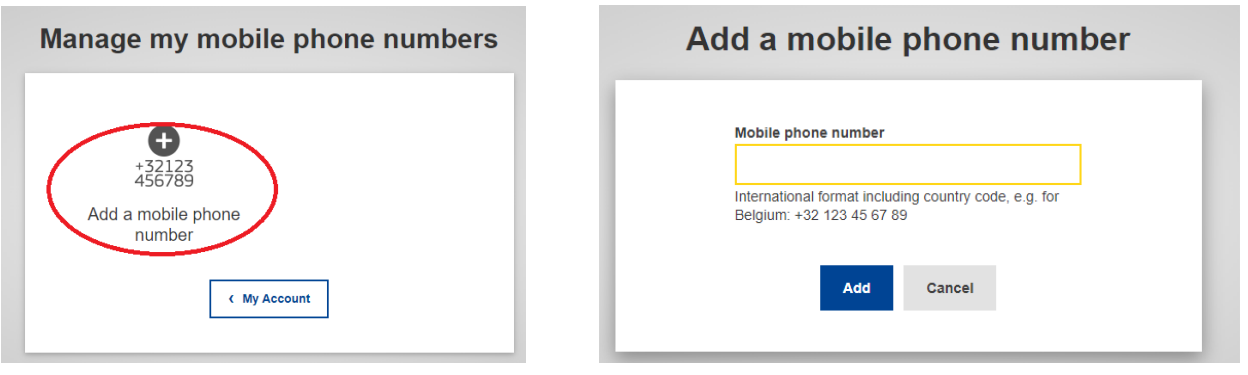

After your number is added, a challenge code is sent via SMS to your mobile number. Enter this code in the Text message challenge code fields and click on Finalise.

# Challenge code for adding a mobile phone number, sent by text message

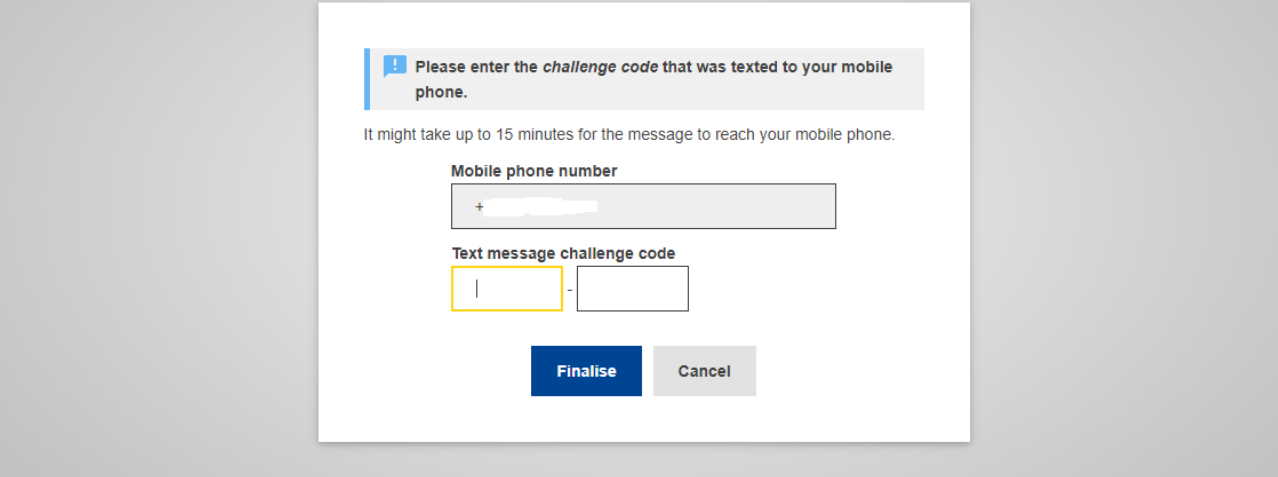

Your mobile number is now added to your account and can be used to log in to EU login, if 2 factor authentication is required.

III. Search your session: [https://europa.eu/regions-and-cities/programme/sessions/1135\\_en](https://europa.eu/regions-and-cities/programme/sessions/1135_en) **Sign in with your EU Login account**.

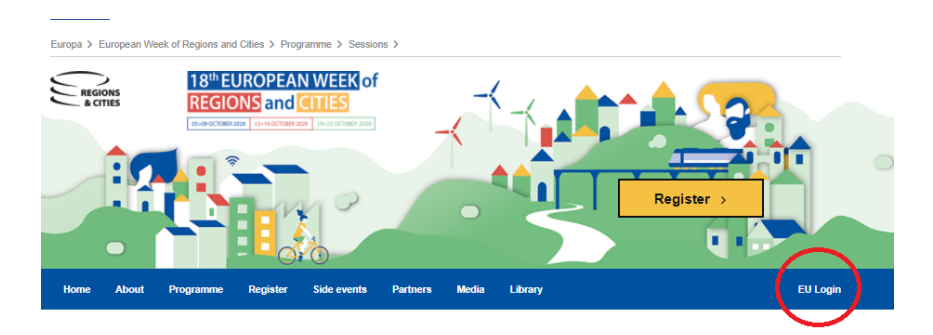

## Let mayors speak of neighbourhood - Virtual session

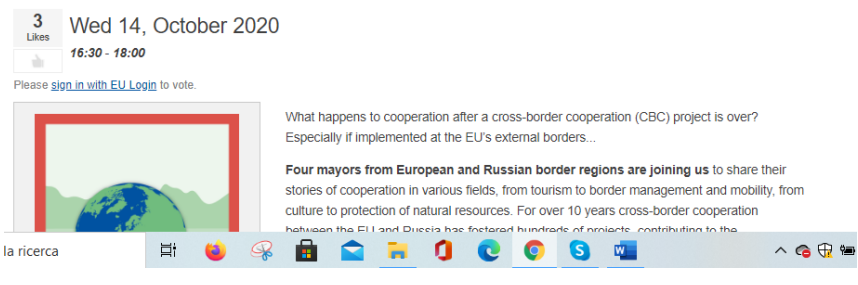

Enter your e-mail address and click Next.

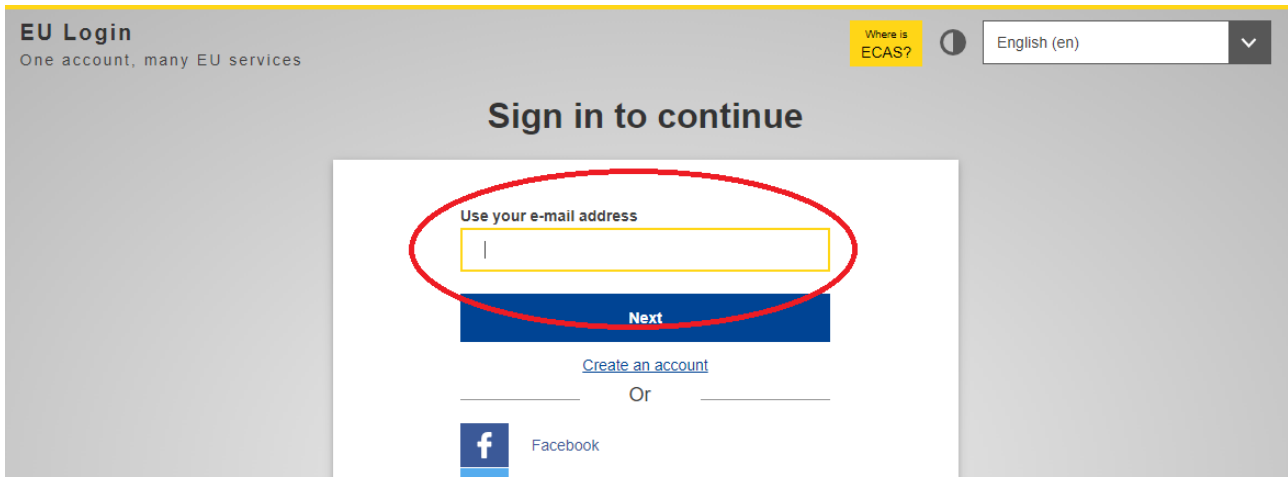

Select Mobile Phone + SMS as the verification method:

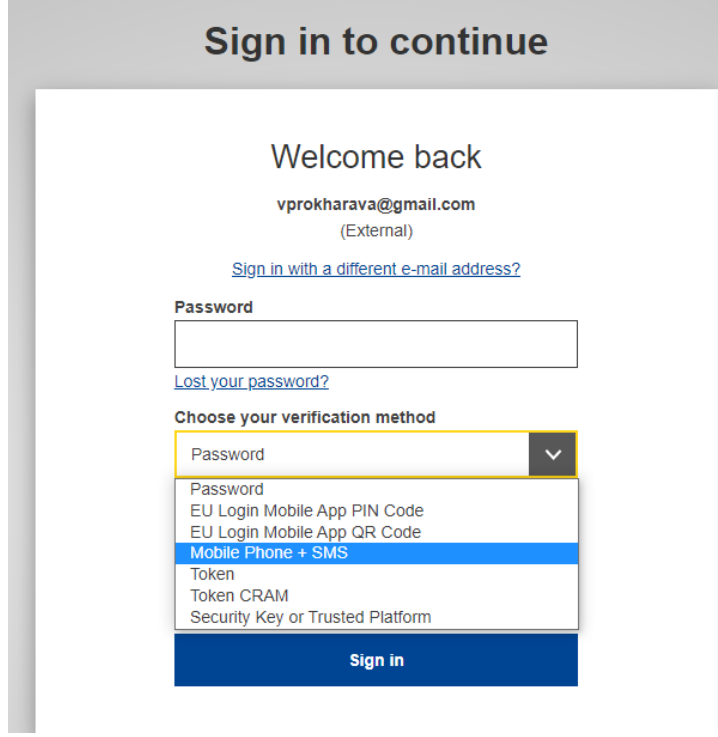

Enter your password in the field. Enter a previously registered mobile phone number in the Mobile phone field, starting with a plus sign and with the country code. Do not include dots, parenthesis or hyphens:

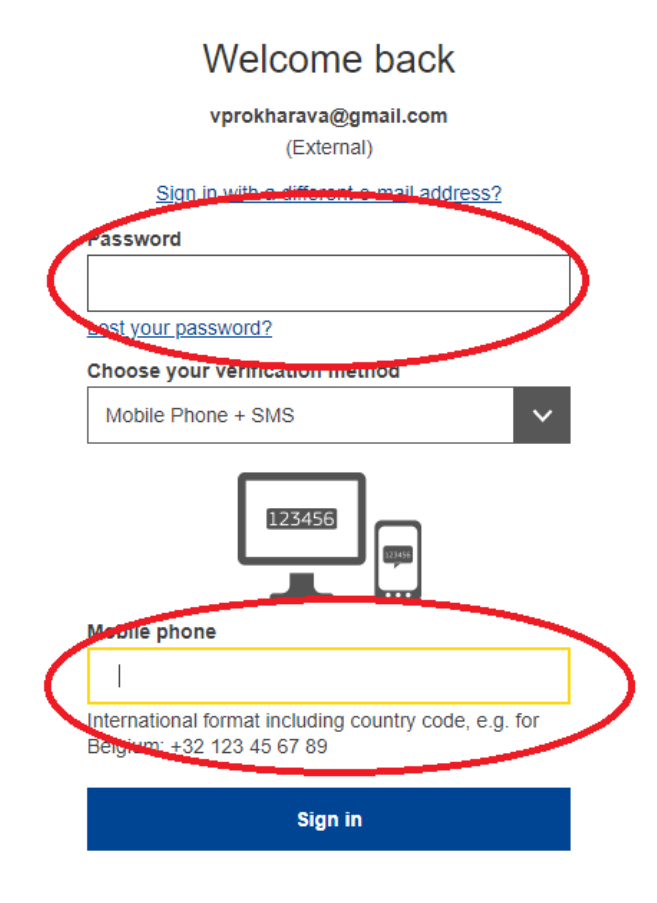

When clicking, an SMS is sent to your mobile device. The SMS contains a Sign in challenge code made of nine characters separated with hyphens (minus sign).

Type the challenge you received in the SMS text challenge fields.

Click on to proceed to the service you requested to use.

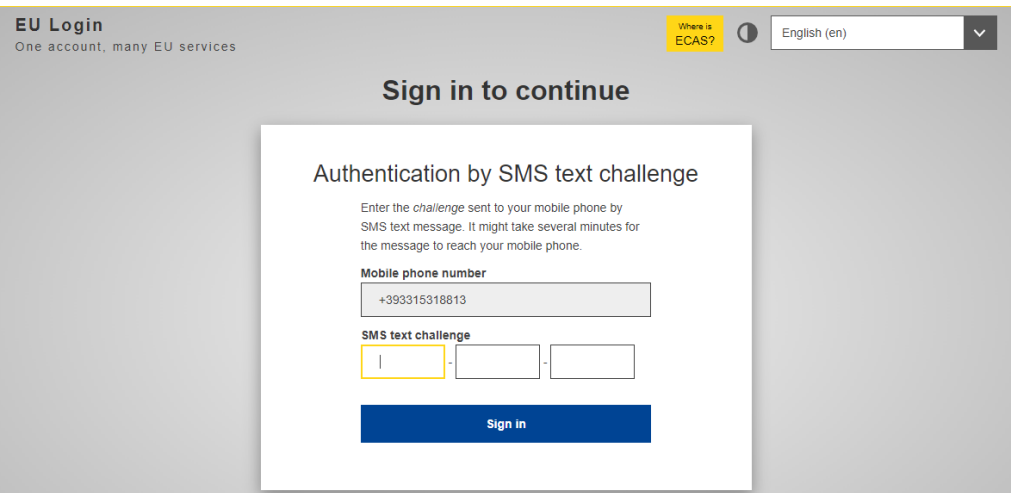

Click "My account", complete your profile and Save:

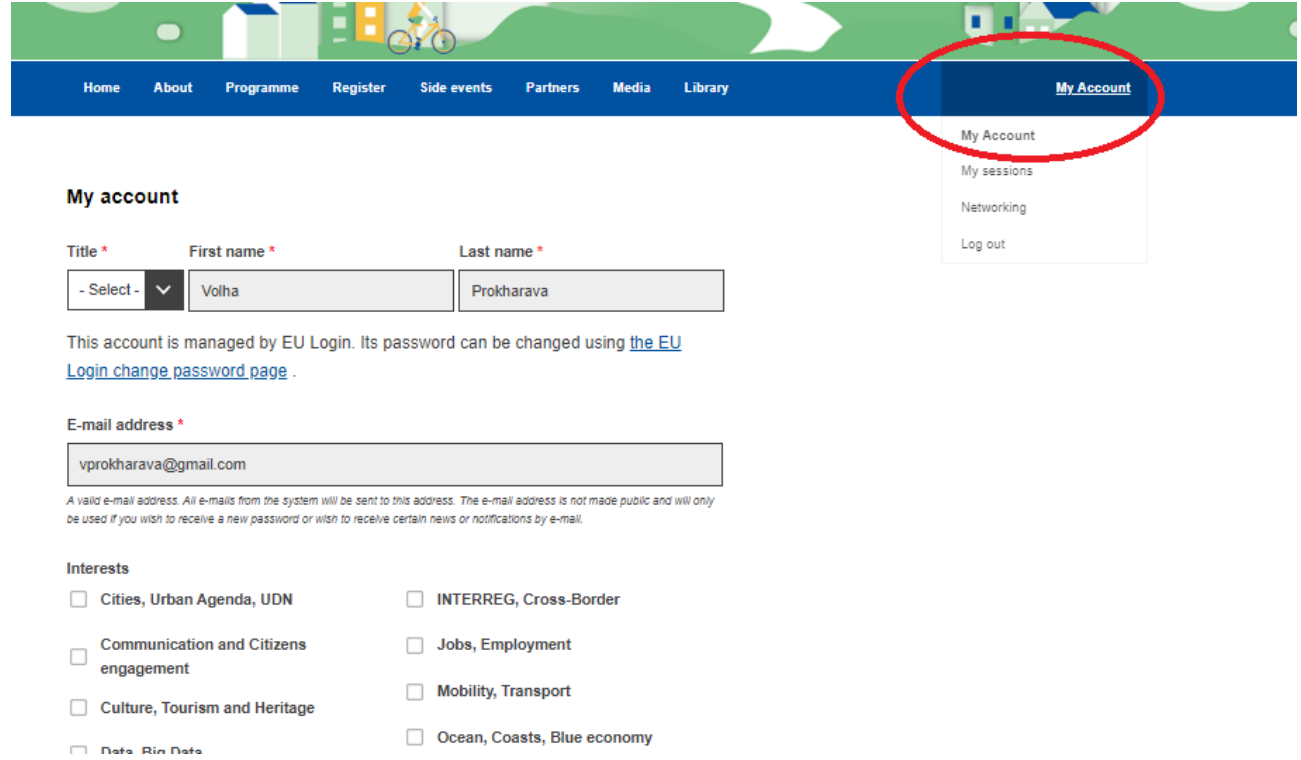

## Add session:

## Let mayors speak of neighbourhood - Virtual session

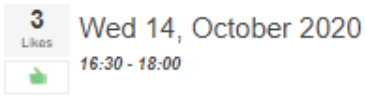

i.

What happens to cooperation after a cross-border cooperation (CBC) project is over? Especially if implemented at the EU's external borders...

Four mayors from European and Russian border regions are joining us to share their stories of cooperation in various fields, from tourism to border management and mobility, from culture to protection of natural resources. For over 10 years cross-border cooperation between the EU and Russia has fostered hundreds of projects, contributing to the improvement of life conditions for hundreds of thousands of people. Over 30% of project beneficiaries are represented by local and regional authorities. Building on the successful experience of the ENPI period, many local and regional administrations in Finland, Estonia, Latvia, Lithuania, Poland and Russia continue their cooperation under the current generation of the Neighbourhood (ENI CBC) programmes, already preparing the ground for the next programming cycle (Interreg NEXT). Our workshop will showcase how CBC projects can build long-lasting relations between local and regional authorities across the borders. The mayors will be introduced by the interventions from the four programme representatives.

### Moderator:

Iveta Puzo, Key Expert, TESIM/Particip GmbH, Belgium.

### Speakers:

Raul Kudre, Mayor, Setomaa Rural Municipality, Estonia.

Andrey Sergeev, Acting Head, Administration of the Sovetsk Urban District, Russia. Satu Sikanen, Regional Mayor, Regional Council of South Karelia, Finland. Sonja Alice Steen, Representative, County Council of Nordland, Norway.

#### Code: 14WS1135V

### Format: Workshop

Theme: Cohesion and Cooperation

Partners: Center of European Projects, Council of Oulu Region, Latvia-Russia Cross-Border Cooperation Programme 2014-2020, Ministry of Environmental Protection and Regional Development, Regional Council of Lapland, Regional Council of South Karelia, State Shared Service Centre

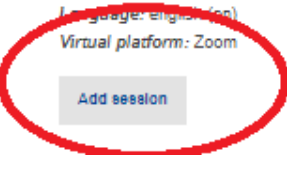